- 1. Navigate to satpractice.org.
- 2. Click SAT on the left side of the screen. The click Practice.

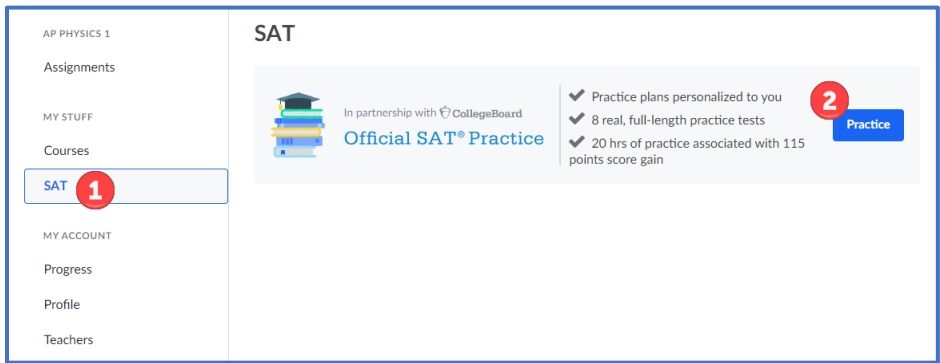

3. The next page you will see is known as the Dashboard. Under Practice schedule, click Edit.

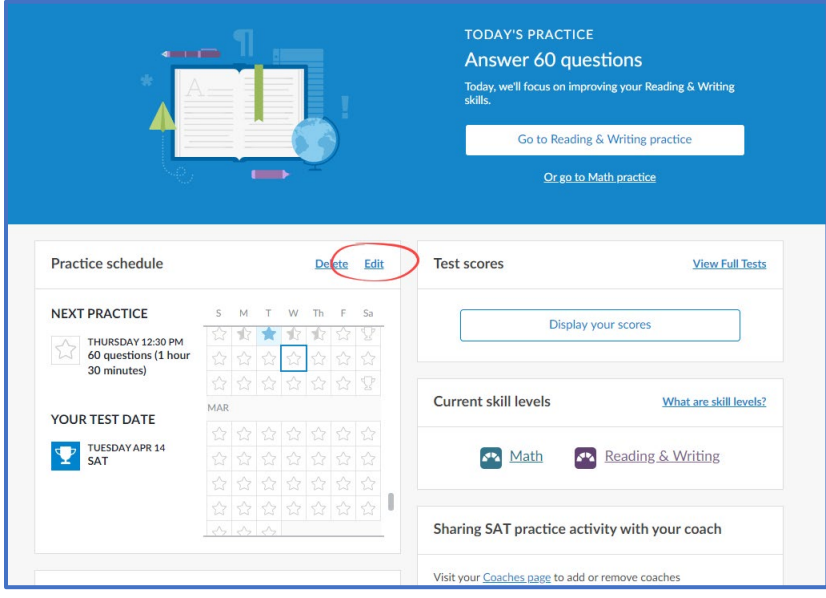

4. First, make sure your test date is selected as **Apr 13, 2021** SAT School Day.

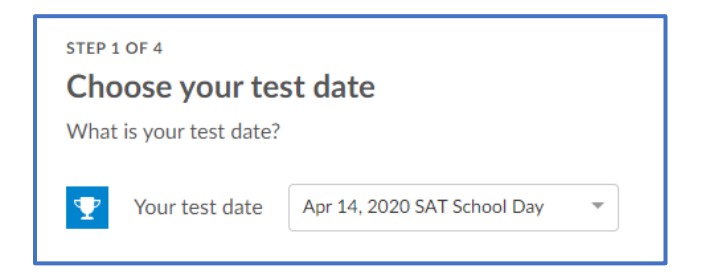

5. Check the box next to Email practice reminders to. Also, make sure the correct email address is selected.

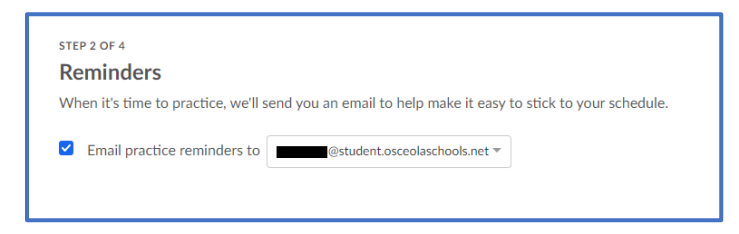

6. On the next screen, you can schedule yourself to take a practice SAT before the real test on April 13. It is recommended that you take at least 1 full practice test prior to SAT so you will want to set aside 3-4 uninterrupted hours. However, Khan Academy will allow you to take up to as many as 10 practice tests.

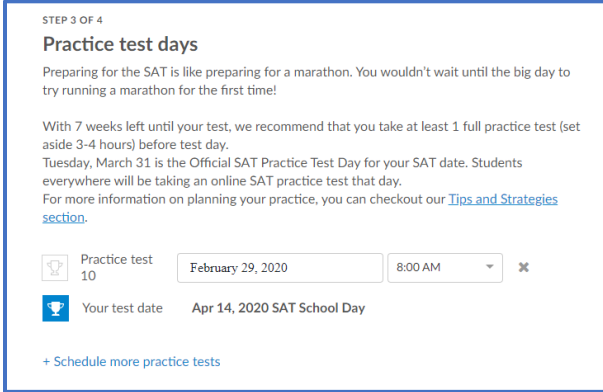

7. Finally, on the last step (4 of 4), you'll setup your Skill practice plan. From here, Khan Academy will tell you what their recommendation is, however, you can customize this even further. In the example below, Khan recommends 1.25 hours/week, but the student has actually selected to practice 1.5 hours per day. This is really driven by how much time you realistically have to dedicate to practicing and how many questions you want to practice before test day. Once you've made your selections, click Create.

## NEOCITY ACADEMY – OFFICIAL SAT PRACTICE

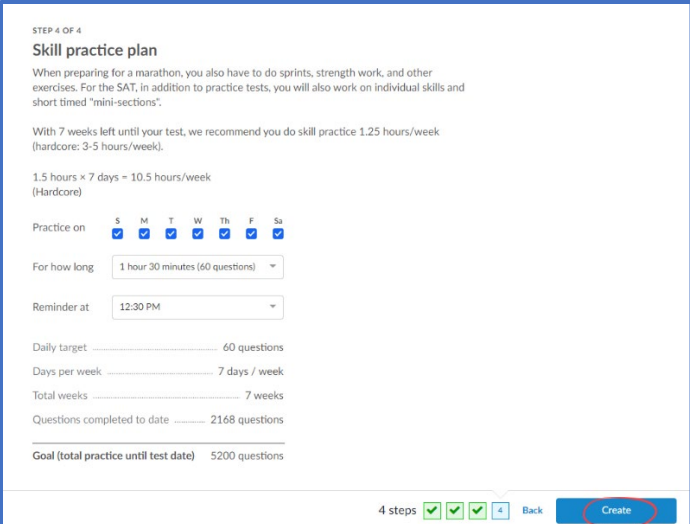

8. Based on your selections and your PSAT NMSQT results, CollegeBoard and Khan will customize a practice plan that is tailored to you. This plan will especially make sure to give you practice in areas of weakness to help you better prepare for the SAT. At the top of your Dashboard, you'll see Today's Practice. This will normally alternate between Reading & Writing Practice and Math Practice. In the example below, it's a Reading & Writing Practice day. Although, if you really wanted to, you could also select "Or go to Math Practice" and it would allow you to practice in that content area as well.

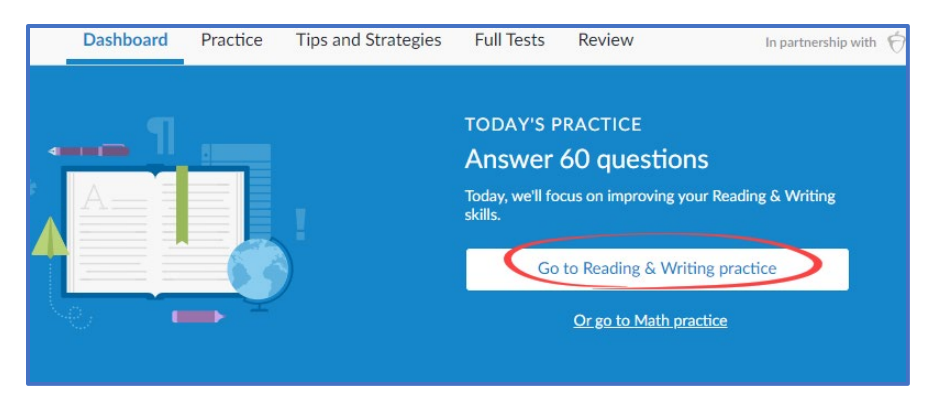

9. From the next page, you'll see "Your recommendations." At the top, you'll also see what content area you're in (e.g., Math, Reading & Writing).

## NEOCITY ACADEMY – OFFICIAL SAT PRACTICE

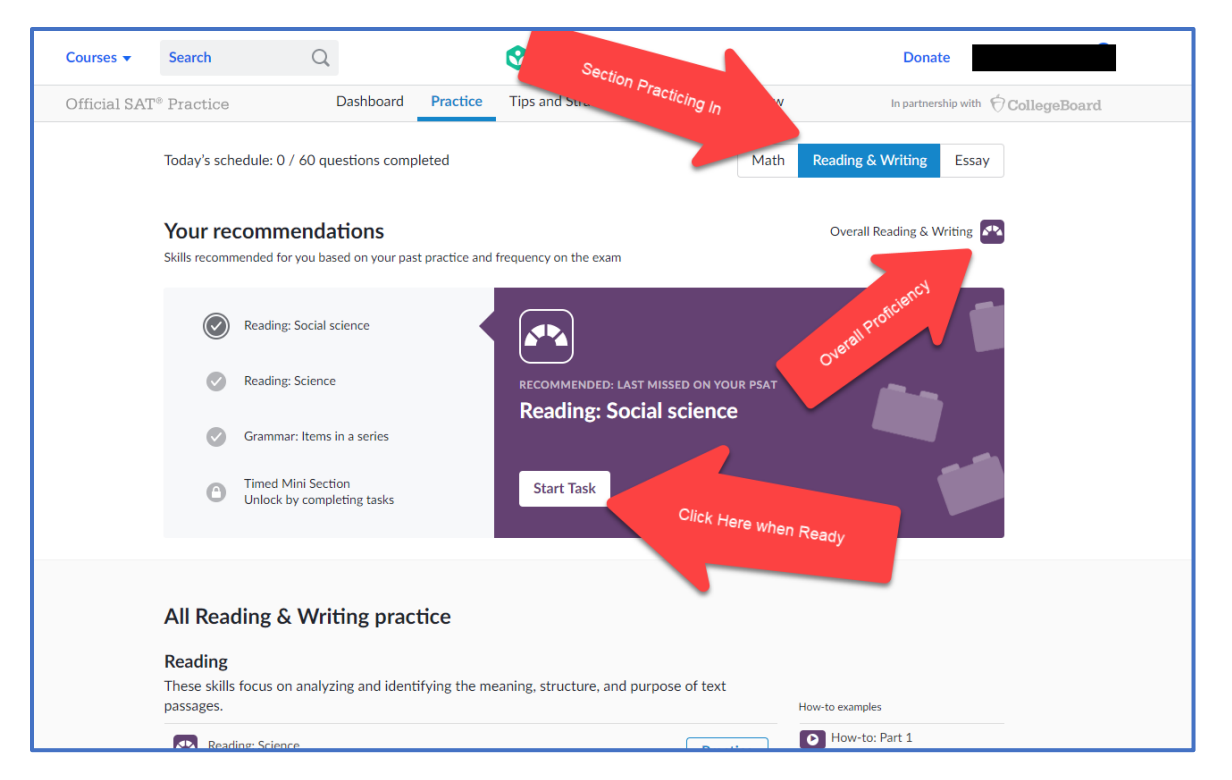

Each day, you'll also have the option to practice in a Timed Mini Section. In the example above, once the three tasks have been completed, you're able to unlock the timed section, which simulates SAT testing conditions.

10. If you don't want to practice with the recommendation for the day, you can also scroll down and manually select where you want to practice. In the example below, I am in the Math Problem solving and data analysis section. Personally, I would want to look for any sections where I do not have 4 bars. These would be the areas I know I still need help in.

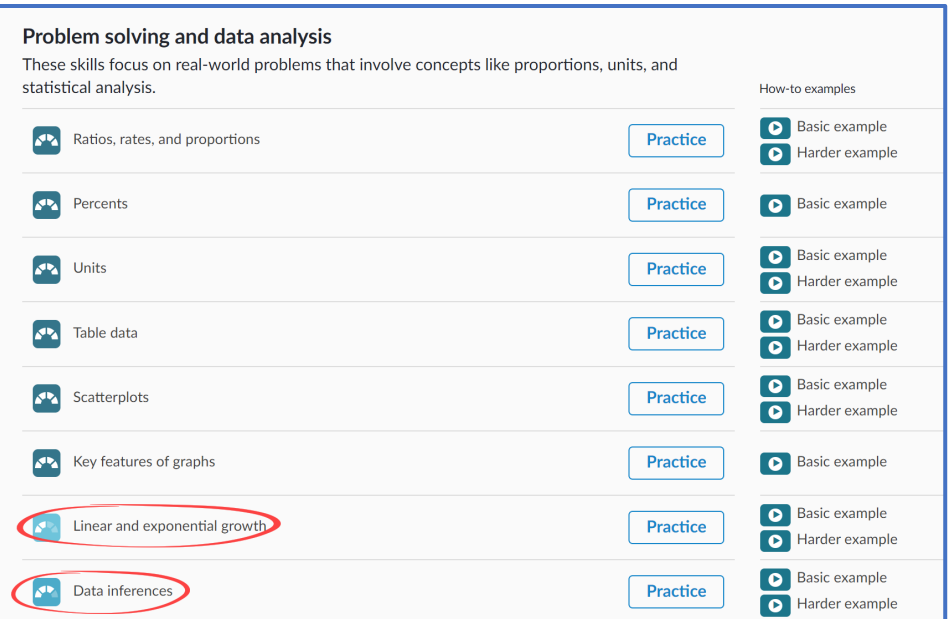

11. Full Tests – At any time, you can also practice by taking a full practice SAT test. From the top of your screen, click Full Tests. From here, you can opt to take any 1 of 10 practice tests. Just make sure you have 3-4 hours of uninterrupted time to get the most accurate results.

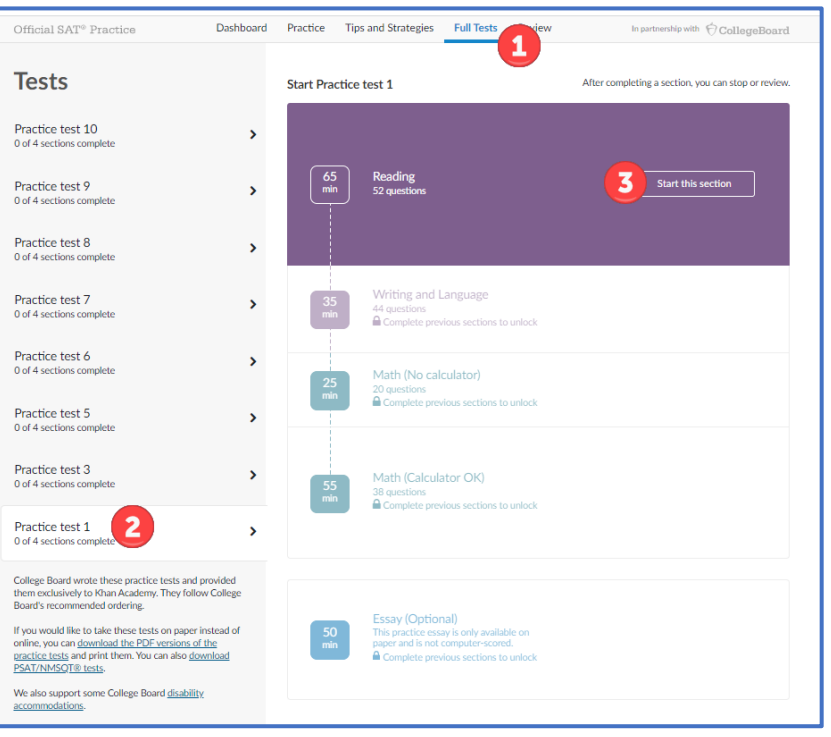